# MoCo: P1 naar Modbus en puls Convertor

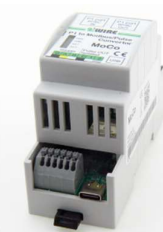

De 'P1 poort naar Modbus en Puls Convertor' is een standalone module welke de meterstanden van de P1 poort tegelijk omzet naar Modbus registers en naar verbruik-pulsen.

De puls-uitgangen zijn instelbaar naar import, export, gas of water verbruikspulsen maar ook naar binaire uitgangen welke aan/uit schakelen bij een ingesteld vermogen aan verbruik of injectie. Een domotica systeem of een datalogger kan zo

import-, export-, gas- of waterverbruik via Modbus RTU 9600.8N1 of via pulsen gaan inlezen. Of een huishoudtoestel kan via een gekoppeld vermogen relais (PEM 01/012) slim schakelen op injectie of verbruik. De MoCo module heeft ook een P1 OUT waarop een tweede P1 poort applicatie kan worden aangesloten.

De module ondersteunt zowel Nederlandse digitale meters (DSMR 2.x, DSMR 4.x, DSMR 5.x) als Belgische digitale meters (DSMR 5.x) en AMR meter (A1 poort), evenals Scandinavische en Zwitserse digitale meters.

Standaard staat de module ingesteld op de Belgische DSMR 5.x meter en op puls-divider 1. Via de Windows-configuratiesoftware en een USB-verbinding met de pc kunnen deze instellingen worden gewijzigd, P1 data uitgelezen, of kan de firmware worden bijgewerkt.

De voeding wordt geleverd door de digitale meter via de meegeleverde 'RJ11 6P/6C cross cable'. Echter, bij de Nederlandse DSMR 4.x meter of bij gebruik van de P1-uitgang is een externe 5V/2A USB-voeding nodig.

# 1. Aansluiten:

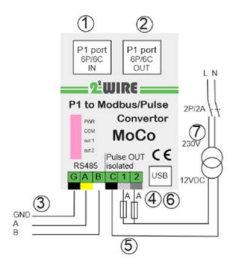

#### Voeding: Komt uit de P1 poort: enkel de ①

meegeleverde 'RJ12 6P/6C cross' kabel (Max.3 meter of P1 extender) verbinden. Extra voeding via USB-C aansluiting is enkel nodig bij oudere digitale meters, of bij gebruik van de P1 OUT aansluiting. $(2)$ 

P1 poort IN:<br>(1) De MoCo module ondersteunt zowel de Nederlandse ( DSMR 4.x,5.x), als de Belgische (DSMR 5.x), als de Scandinavische

en Zwitserse digitale meters. De instelling van het type protocol gebeurt via de softwaretool welke je download van de 2-Wire website. De module staat default ingesteld op protocol DSMR 5.x-van de Belgische digitale meter. Met de READ knop in de Visualiser Windows tool kan de P1 RAW data worden uitgelezen om zo de compatibiliteit uit te testen. P1 poort UIT:

De data uit de P1 IN① wordt één op één doorgegeven naar P1 OUT②. Zo blijft de P1 poort beschikbaar voor een tweede P1 applicaties. De 'RJ12 6P/6C' kabel naar het gekoppelde toestel mag Max. 3 meter bedragen. Soms kan het nodig zijn dat de gekoppelde module nog apart wordt gevoed.

### RS485:

MoCo converteert simultaan de P1 data naar (3) RS485 Modbus RTU op 9600.8N1. Het Modbus adres kan worden ingesteld via de Visualiser Windows tool. De registers voor elektriciteit zijn hetzelfde als deze van de EMM.630 meter terwijl de registers voor gasteller en waterteller achteraan zijn toegevoegd. Als geleider max.0.5mm<sup>2</sup> met vaste kern.

### Binaire of puls UITgangen:

MoCo heeft 2 solid-state uitgangen④. Enkel geleiders met vaste kern 0.5mm², max 2.5m gebruiken. Via de Visualiser tool kunnen deze elk apart worden ingesteld, ofwel als verbruik puls, of als aan/uit uitgang: Werking als puls uitgang met instelbare divider :

- Import (Hoog/Laag/Hoog+Laag) elektriciteit (default 1Wh/puls)
- Export (Hoog/Laag/Hoog+Laag) elektriciteit (default 1Wh/puls)
- Gasverbruik (default 1liter per puls)
- Waterverbruik (default 1liter per puls)

Elke 2 seconden wordt data opgevraagd van de P1-poort. Vervolgens worden er een verschilmeting(en) gemaakt, huidige stand minus vorig meterstand. Dit verschil wordt gedeeld door de ingestelde "divider" en onder de vorm van pulsen naar de puls-uitgang(en) gestuurd. Verbruik pulsen:④ In het voorbeeld links wordt:

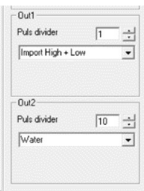

Verbruik hoog+laag omgezet naar 1puls/1Wh Verbruik water omgezet naar 1puls/10 liter water De puls-uitgangen zijn galvanisch gescheiden en hebben een puls breedte van 50ms, dus maximum aantal pulsen per seconde = 10. Met de "divider" ingesteld op 1 zou dit 10x3600 = 36000 pulsen zijn, of maximaal 36kWh. Indien er een groter verbruik is, de divider instellen op een waarde van 1 tot 255 via de 2-WIRE tool 'PPC04-MoCo Visualiser'.

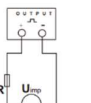

Upgrade  $\fbox{[COM7.~\begin{array}{|c|c|} \hline \text{CODP} & \text{CODP} \end{array} $}$ 

> $\frac{1}{\pi}$  $\overline{\cdot}$

Out 2<br>Import High

.<br>Puls divid

NB. De Puls-uitgang ④moet worden gevoed zoals weergegeven, respecteer de polariteiten. Opto-koppeling met potentiaalvrij SPST-NO-contact. Contactbereik: 5~40VDC

Max. stroom Ingang: 50mA gelijkstroom

Werking als relais uitgang met instelbare logica ⑤ Beide uitgangen kunnen elk worden ingesteld als een AAN/UIT met eenvoudige schakel logica op basis van verbruik of injectie. Als import of export(=injectie) groter is dan ingesteld Level dan relais AAN, en opnieuw UIT zodra verbruik onder Level-Diff komt. Enkel bij export kan diff> Level en dus negatief gaan.

Logica In het voorbeeld links:

OUT1 gaat AAN vanaf import>1500 Watt gedurende 3 minuten en gaat uit na 7 minuten minder dan 1100 Watt import(=verbruik).

OUT2 vertaald dag-verbruik naar 2Wh pulsen. NB. Voor de 2 optisch gescheiden uitgangen geldt Max. 40Volt DC/50mA welke wordt geleverd door de gekoppelde ingangsmodule of PLC.

NB. Als geleider max 3 meter/ sectie 0,5mm² met vaste kern gebruiken

NB. De optionele PEM 01-012 module ⑤ gebruiken in combinatie met een 12VDC voeding⑥ om de solid-state uitgang om te zetten naar een vermogen relais.

USB: De USB aansluiting  $(6)$  dient om de koppeling te maken met de PC applicatie of als aansluiting voor de extra USB voeding.

### PPC.04-MOCO Visualiser Windows tool:

(DOWNLOAD via website op de productpagina)

Met de Visualizer tool kan men zowel de PPC.04 en de MoCo module configureren:

- Actuele Meterstanden en elektrische vermogens weergeven.
- Modbus adres instellen (enkel MoCo)
- Het meterprotocol instellen: NL, BE en DK, A1(enkel MoCo)
- De puls-uitgang configureren (enkel MoCo) en divider instellen
- De firmware updaten
- De RAW datastring uit de P1 poort uitlezen en exporteren.

 Er is geen SAVE knop, elke wijziging wordt automatisch actief. UPGRADE : USB kabel verbinden en 'UPGRADE" drukken.

NB. Als je de melding krijgt ' Kan de file niet downloaden' dan de Visualiser uitvoeren als administrator en je Firewall tijdelijk uitschakelen (Windows defender én MCAfee,..) omdat deze FT/http download mogelijks stopt. NB. Actuele firmwareversie bovenaanop het scherm van de PPC Visualiser. LED:

Op de module zitten 4 LED's: voedingsspanning(PWR), communicatie met de P1-poort(COM) en de status/pulsen (OUT 1 en OUT 2).

# 2. Modbus RTU protocol

De interface is RS485, via 3 steekklemmen( 0.5mm² vaste kern). De verbinding maken met afgeschermde "twisted pair" kabel. Alle "GND", "A" en "B"-verbindingen zijn in serie met elkaar en in lijntopologie. De kabel moet worden afgesloten aan elk uiteinde een weerstand van 120 ohm (0,25 Watt min.). Een totale maximale lengte van 1000 meter is toegestaan voor het RS485-netwerk mits de juiste Modbus kabel. Er kunnen maximaal 32 elektrische knooppunten zijn aangesloten, inclusief de controller. Het adres van elke MoCo kan op elke waarde worden ingesteld tussen 1 en 247. Het formaat voor elke byte in de RTU-modus is: Modbus RTU 9600.8N1:

- Coderingssysteem: 8-bit per byte
- Gegevensformaat: 4 bytes (2 registers) per parameter.
- Floating point getallen (32 bit vlgs IEEE 754) in 2 registers
- Cyclische redundantiecontrole (CRC) van 2 bytes
- Framing:1 startbit, 8 databits, geen pariteit en 1 stopbit
- De datatransmissiesnelheid 9600 baud

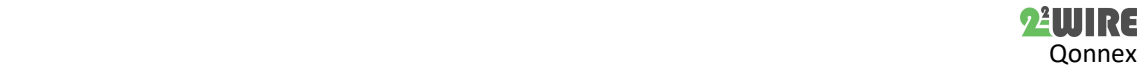

De registers geven de huidige waarden van de gemeten en berekende waarden. Elke parameter wordt in twee opeenvolgende registers van 16 bits bewaard. Onderstaande tabel geeft details over het 3X-registeradres en de waarden van de adresbytes binnen elk bericht. Modbus Protocolfunctiecode 04 wordt gebruikt om toegang te krijgen tot alle parameters. Om bijvoorbeeld het volgende aan te vragen:

Current F1 Startadres=0006 Aantal registers =0002

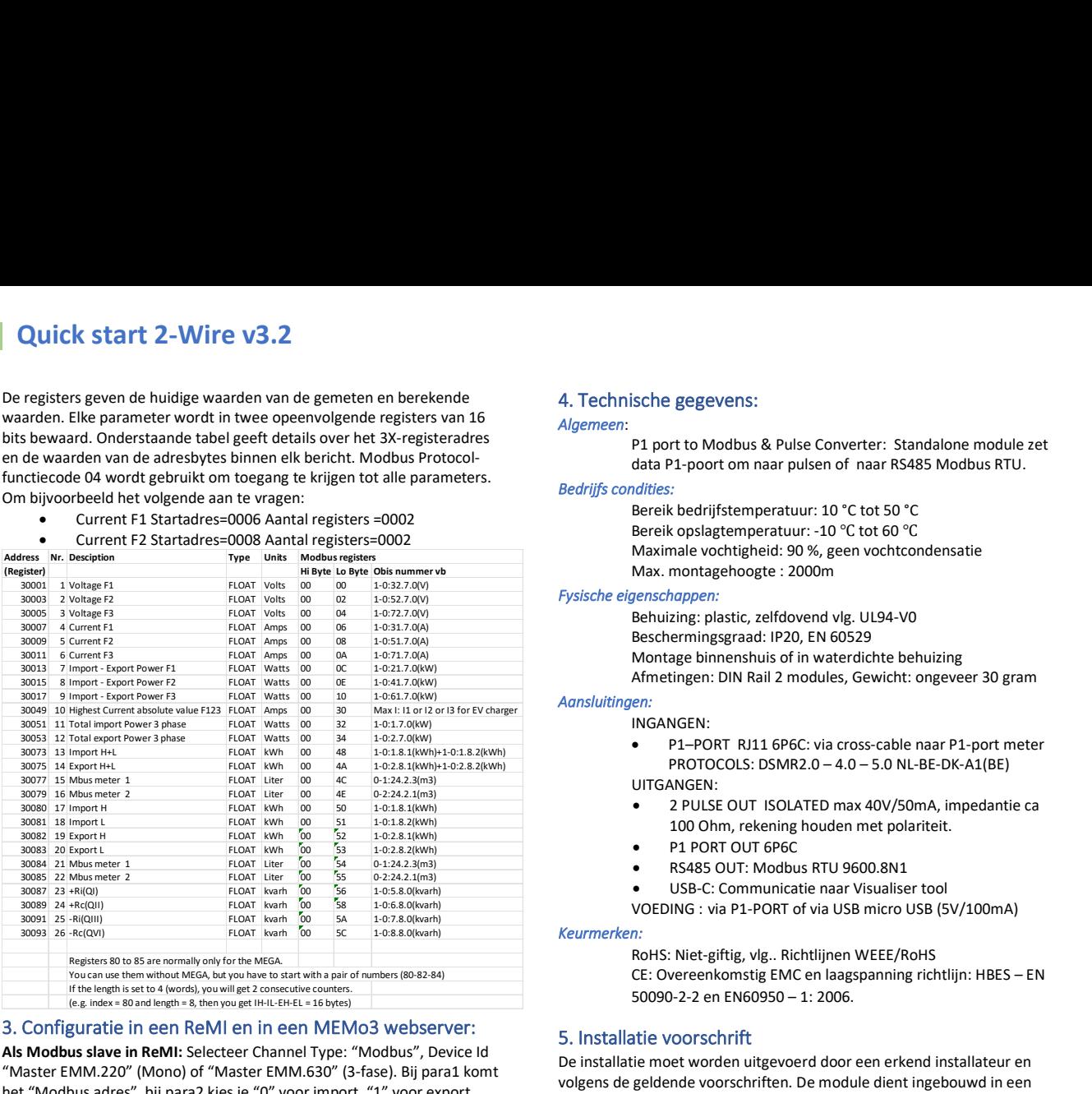

# 3. Configuratie in een ReMI en in een MEMo3 webserver:

Als Modbus slave in ReMI: Selecteer Channel Type: "Modbus", Device Id "Master EMM.220" (Mono) of "Master EMM.630" (3-fase). Bij para1 komt het "Modbus adres", bij para2 kies je "0" voor import, "1" voor export.

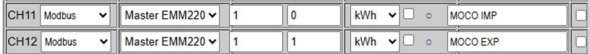

Als Modbus slave in een MEMo3: Configuratie is hetzelfde als een EMM meter. Selecteer Type "EMM220-630", Mode "Energy". Modbus adres en Modbus subadres invoeren, waarbij:

- Subadres 0: Import (verbruik) + Fase 1
- Subadres 0: Export (injectie) + Fase 2
- Subadres 0: Fase 3

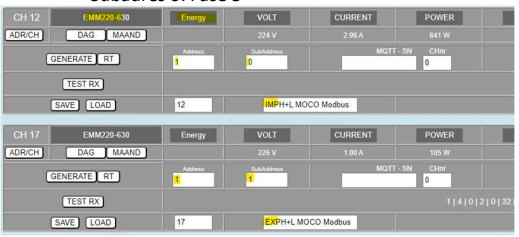

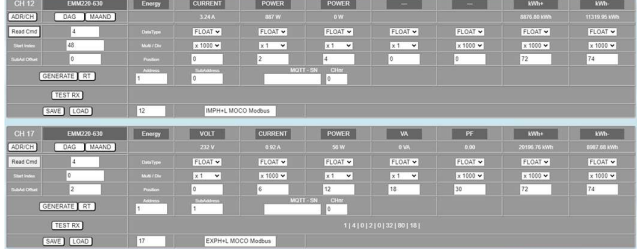

### 3. Algemene opmerking:

- Om vermogen te schakelen de solid-state uitgangen koppelen met de optionele 12VDC vermogen-relais PEM 01/012.
- Gebruik enkel draad met vaste kern, max 0.5mm².
- Gebruik de P1 extender als afstand P1 naar MoCo >3 meter..
- De Visualiser Windows tool gratis downloaden via de website.
- Maak van een MoCo een energiemonitor door een LoWi3 of een ReMI op de P1 out aan te sluiten.

# 4. Technische gegevens:

### Algemeen: P1 port to Modbus & Pulse Converter: Standalone module zet

data P1-poort om naar pulsen of naar RS485 Modbus RTU.

# Bedrijfs condities:

Bereik bedrijfstemperatuur: 10 °C tot 50 °C Bereik opslagtemperatuur: -10 ℃ tot 60 ℃ Maximale vochtigheid: 90 %, geen vochtcondensatie Max. montagehoogte : 2000m

### Fysische eigenschappen:

Behuizing: plastic, zelfdovend vlg. UL94-V0 Beschermingsgraad: IP20, EN 60529 Montage binnenshuis of in waterdichte behuizing Afmetingen: DIN Rail 2 modules, Gewicht: ongeveer 30 gram

# **Aansluitinger**

INGANGEN:

- P1–PORT RJ11 6P6C: via cross-cable naar P1-port meter PROTOCOLS: DSMR2.0 – 4.0 – 5.0 NL-BE-DK-A1(BE) UITGANGEN:
- 2 PULSE OUT ISOLATED max 40V/50mA, impedantie ca 100 Ohm, rekening houden met polariteit.
- P1 PORT OUT 6P6C
- RS485 OUT: Modbus RTU 9600.8N1
- USB-C: Communicatie naar Visualiser tool

VOEDING : via P1-PORT of via USB micro USB (5V/100mA)

# Keurmerken:

RoHS: Niet-giftig, vlg.. Richtlijnen WEEE/RoHS CE: Overeenkomstig EMC en laagspanning richtlijn: HBES – EN 50090-2-2 en EN60950 – 1: 2006.

# 5. Installatie voorschrift

De installatie moet worden uitgevoerd door een erkend installateur en volgens de geldende voorschriften. De module dient ingebouwd in een brandveilige zekeringkast. Tijdens de installatie moet rekening gehouden worden met (niet-limitatieve lijst):

- de geldende wetten, normen en reglementen.
- de stand van de techniek op het moment van de installatie.
- deze handleiding die alleen algemene bepalingen vermeldt en moet
- worden gelezen in het kader van elke specifieke installatie.
- de regels van goed vakmanschap.

- de voorgeschreven specs in deze handleiding zoniet is er risico voor beschadiging van de module.

Deze handleiding moet aan het dossier van de elektrische installatie worden gevoegd. Op de 2-Wire website is altijd de meest recente handleiding van het product terug te vinden.

### 6. Support

Wil je het product laten herstellen in geval van een eventueel defect? Neem dan contact met je leverancier of bestel online "nazicht module".

# 7. Garantie bepalingen

De garantietermijn bedraagt twee jaar vanaf leveringsdatum. Als leveringsdatum geldt de factuurdatum van aankoop van het product door de consument. Als er geen factuur voorhanden is, geldt de productie datum. De consument is verplicht Qonnex bvba schriftelijk te informeren over het gebrek aan overeenstemming, en dit uiterlijk binnen de twee maanden na vaststelling. In geval van een gebrek aan overeenstemming heeft de consument enkel recht op een kosteloze herstelling of vervanging van het product, wat door Qonnex bepaald wordt. Qonnex is niet verantwoordelijk voor een defect of schade als gevolg van een foutieve installatie, oneigenlijk of onachtzaam gebruik, een verkeerde bediening, transformatie van het product, onderhoud in strijd met de onderhoudsvoorschriften of een externe oorzaak zoals vochtschade of schade door overspanning. De dwingende bepalingen in de nationale wetgeving over de verkoop van consumptiegoederen en de bescherming van consumenten in landen waar Qonnex rechtstreeks of via distributeurs, agenten of vaste vertegenwoordigers verkoopt, hebben voorrang op bovenstaande bepalingen.

Qonnex bv B-9310 Aalst Belgium info@2-wire.be www.2-wire.net

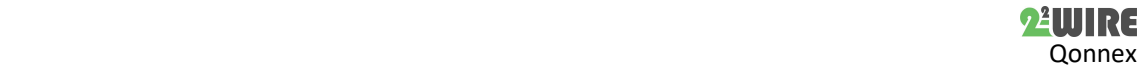